# **Cisco Performance Routing (PfR) Solution Guides**

**PfR - Enterprise dual-homed to a private MPLS-VPN and a public WAN using DMVPN Three different use cases described** link-group, class based routing, pbr

#### **Navigation**

- [Go to PfR home page](http://docwiki.cisco.com/wiki/PfR:Home)
- [Go to PfR Solution Guides home page](http://docwiki.cisco.com/wiki/PfR:Solutions)

### **Contents**

- 1 Benefits of using Performance Routing (PfR)
- 2 Network topology
	- ◆ 2.1 Description
	- $\triangle$  2.2 Topology
	- ♦ 2.3 Equipments list
- 3 Objective
- 4 Common Configuration
	- ♦ 4.1 Master Controller
	- ♦ 4.2 Border Routers
- 5 Use Case Configurations
	- 5.1 PfR test case for MPLS network blackout and ♦
		- brownout
			- ◊ 5.1.1 Summary
			- ◊ 5.1.2 Configuration
	- 5.2 PfR performance and load policy test case ♦
		- ◊ 5.2.1 Summary
		- ◊ 5.2.2 Configuration
	- 5.3 PfR traffic class based routing test case ♦
		- ◊ 5.3.1 Summary
		- ◊ 5.3.2 Configuration
- 6 Verification
	- ♦ 6.1 Verification in Headquarters MC
	- ♦ 6.2 Verification in the Branch MC
- 7 Restrictions
- 8 Reference Routing Configurations
	- ♦ 8.1 Routing config in BR1 in the Headquarters
	- ♦ 8.2 Routing config in BR2 in the Headquarters
	- 8.3 Routing config in D (distribution router) in ♦ the Headquarters
	- ♦ 8.4 PfR and routing config in branch router
- 9 Useful PfR Commands

## **Benefits of using Performance Routing (PfR)**

PfR enables intelligent traffic management that can dynamically route around soft errors in the Enterprise WAN or Internet. PfR also enhances routing to select the best path based on user defined policy. PfR policy can be used to minimize cost, efficiently distribute traffic load, and select the optimum performing path for applications. PfR makes adaptive routing adjustments based on following advanced criteria: Response time, packet loss, jitter, mean opinion score (MOS), availability, traffic load, and cost (\$) policies. In summary, PfR makes Redundant VPN networks in Enterprise highly available by detection of problems in the network, faster router convergence, and of reffective usage of redundant paths by using policy based routing.

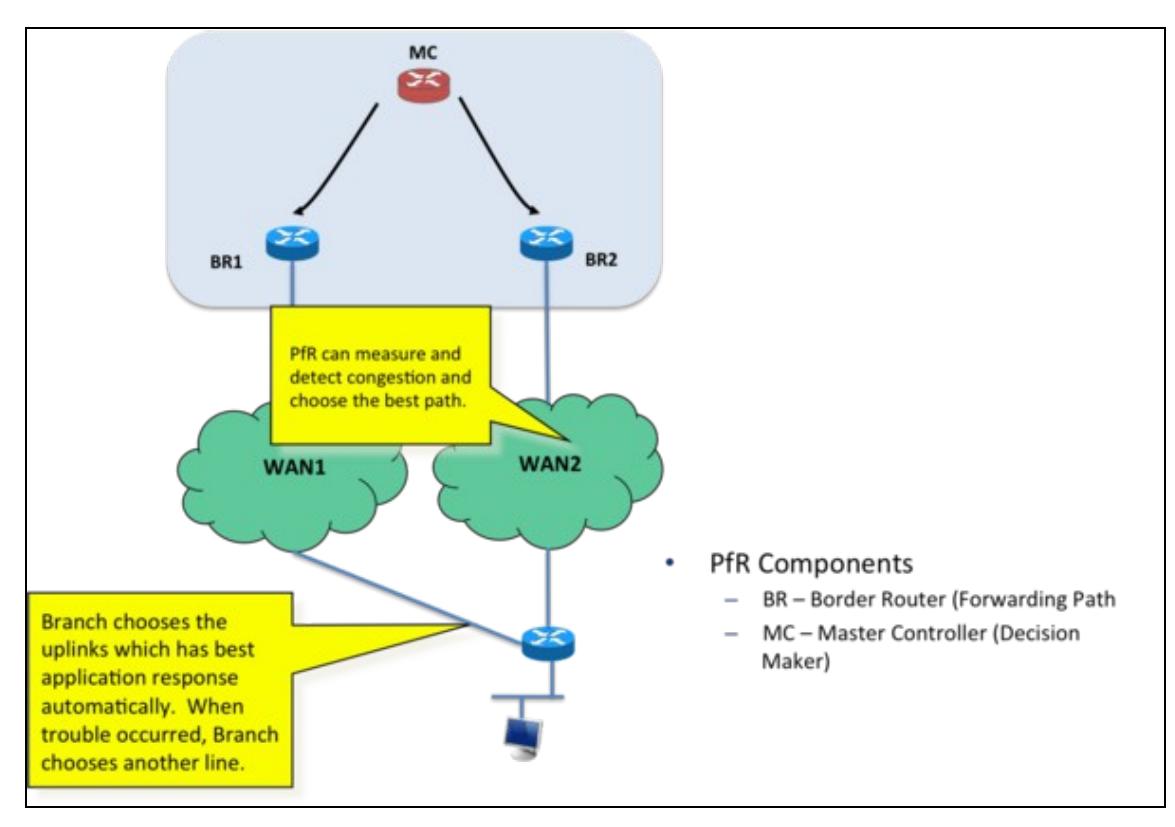

## **Network topology**

## **Description**

Following outlines the solution test setup topology used for testing PfR in redundant VPN networks:

- Routing protocols used: Redundant VPN networks between Branch A and Headquarters contain MPLS private network as the primary routing path and ISP network with DMVPN encryption as the secondary routing path. PfR does not have any dependency on encryption method used. GET VPN encryption is used on the MPLS network path in the solution test setup. But solution also works if GET VPN encryption is not used on the primary VPN. Customer and service provider equipments connected to the MPLS private network use BGP routing protocol. Customer and service provider equipments connected to ISP network use EIGRP routing protocol.
- VPN network details: Following lists the details of the redundant VPN networks:

GETVPN encryption/decryption is done at edge router CE devices in the MPLS network. PfR MC/BR router in Branch Office A and BR2 router in the Headquarters will do the GET VPN encryption and decryption.

DMVPN encryption/decryption is done at the MC/BR router in Branch Office A and BR1 router in Headquarters.

### **Topology**

Following figures show the topology of PfR components in Headquarters and Branch Office A.

• Overall topology

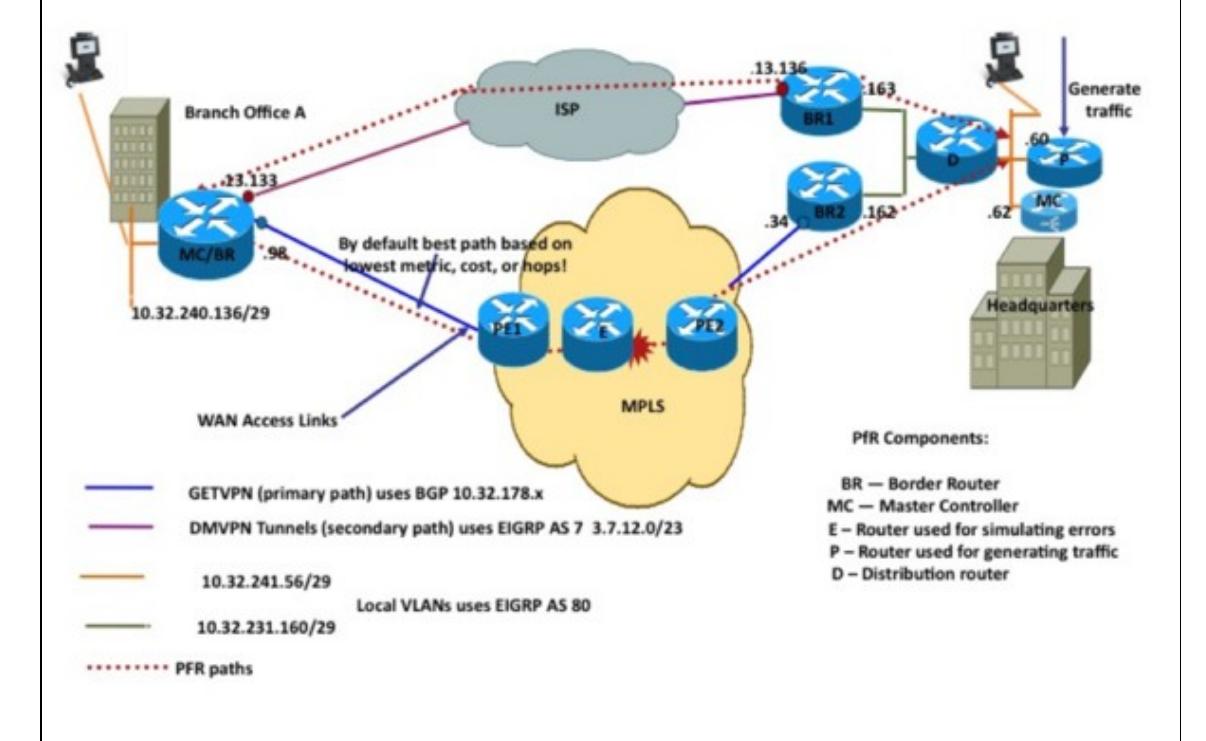

• Solution test setup topology used in Headquarters

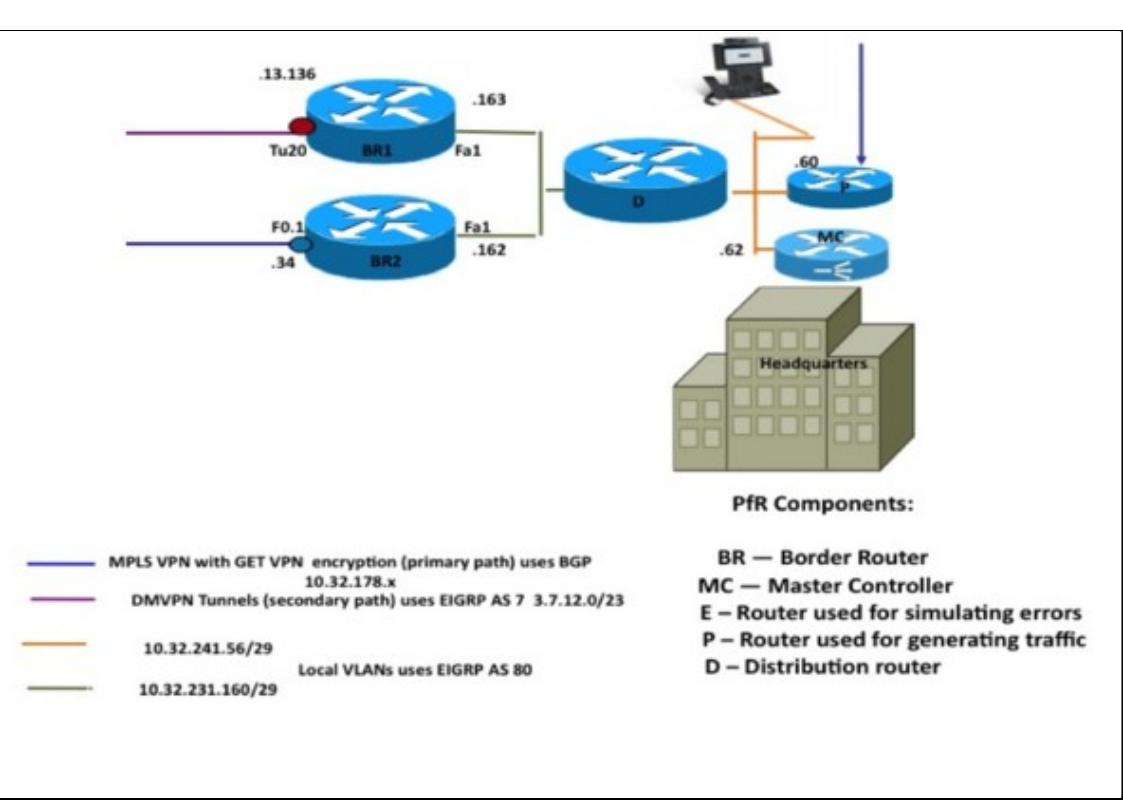

• Solution test setup topology used in Branch Office A

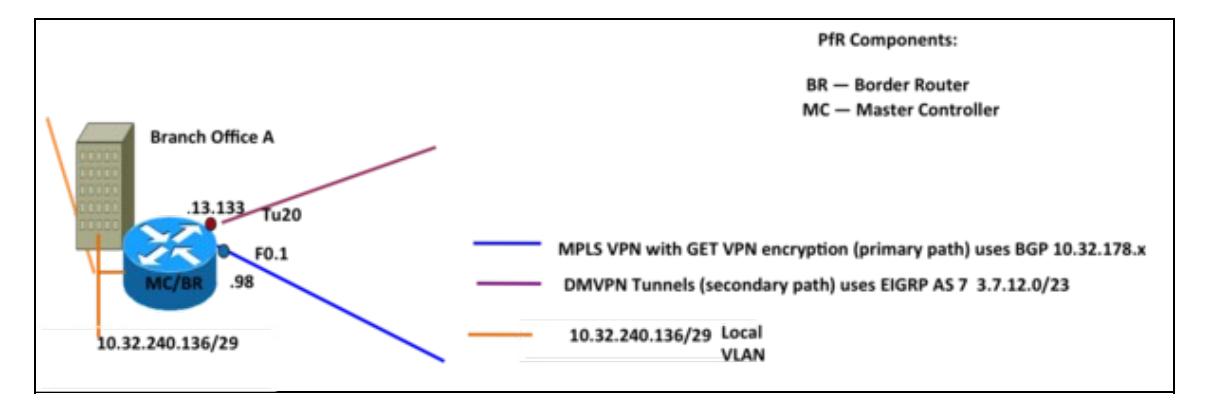

## **Equipments list**

Following lists equipments used in testing:

- MC and BR PfR functions are co-located in the CE router located in the Branch A. Video phone and laptop are connected to a VLAN in that branch router. This branch router is connected to the MPLS network via PE1 Service Provider router and also it is connected to ISP network.
- MC and BR PFR functions are separated in the headquarters due to the performance reasons. Performance of BR router forwarding aggregate traffic is high. Hence the MC function is done on a separate router in the headquarters.
- BR2 Border router is located in the headquarters. Border router BR2 is connected to the MPLS network via PE2 Service Provider router.
- BR1 Border router is located in the headquarters. Border router BR1 is connected to the ISP network.
- BR1 and BR2 are connected to the same Vlan in a router, and BR2 is one IP hop away from BR1 to enable the Policy Based routing required for the PfR.
- PfR MC router is located in the headquarters. It is connected to the same vlan as Pagent router P, Video phone and a laptop.
- Traffic Generator P is used for generating traffic
- Router D is a distribution router connected to both BRs in the headquarters and headquarters VLAN represented in orange color in the above diagram
- Router E is setup in the MPLS network is used for simulating errors including jitter, packet loss and delay.

## **Objective**

This document is solution deployment guide for the High Available Redundant VPN networks using the PfR technology.

Following three common solution test cases are covered in this document:

Most of the traffic is routed via MPLS private WAN path. When there is an overflow or error condition in the MPLS path, traffic will be routed to the Public WAN path. Also traffic will be routed based on PfR Traffic class.

**Use Case 1:** Route traffic during Blackout and Brownout conditions in the MPLS network: Failover from MPLS VPN network path to public L3 VPN network path using PFR to address the blackout and brownout conditions in the MPLS network. PfR should pass traffic through Public WAN when high level traffic loss ( >= 20%) is detected in private WAN. When loss is recovered in the MPLS path, traffic should be re-routed through MPLS path

- When there is brownout (high loss and/or extreme delays) or blackout (total loss of data ◊ packets) in the MPLS network path, move all traffic to the public WAN
- $\Diamond$  Use PfR based on network prefix without using the traffic class
- ◊ If utilization in MPLS link reaches 80%, route the excess traffic via Public WAN
- ◊ Utilization and errors recover in MPLS path, all traffic switches back to the MPLS path

**Use Case 2:** Route traffic based on traffic load, response time, and jitter: Use performance policy for critical applications including voice and use load policy for data distribution using PfR to fully utilize over used and under used links.

- ◊ If Utilization in MPLS link reaches 80 %, route excess data traffic via Public WAN.
- ◊ Route voice traffic to the Public WAN instead of using the MPLS network, if there is increase in delay or latency or jitter of data packets in the MPLS path.
- ◊ Route all traffic back to MPLS path when utilization and errors recover in the MPLS path.

**Use Case 3:** Select optimum performing path for applications: Use PfR traffic class based routing

- Use PfR traffic class based routing to route voice and video traffic over MPLS and route data ◊ traffic over the public WAN
- $\Diamond$  If moderate level traffic loss is noticed in MPLS path (>=5%), all traffic is routed to the Public WAN
- When traffic loss error is recovered in the MPLS path, traffic flows according to the PfR ◊ traffic class configuration.

## **Common Configuration**

Following sections provide configuration commands needed for provisioning PfR.

### **Master Controller**

Following are common PfR configuration commands in the Master Controller router MC in the headquarters.

• Basic configuration to establish session between MC and BR

```
! This is the basic configuration required to establish session
! between MC and BR. It includes
! ? Key-chain configuration for authentication.
! ? Specification of BR?s IP Address and internal/external interface
! on the BR.
! ? Specification of link-group for each external interface. In this
! case it is MPLS and DMVPN.
! ? Specification of Maximum transmit utilization of 80% on MPLS
! Default is 75% (on DMVPN)
!
key chain PFR-SOL-TEST
 key 1
  key-string 7 *perfrtg 
oer master
  border 10.32.231.163 key-chain PFR-SOL-TEST 
   interface FastEthernet1 internal
   interface Tunnel20 external
   link-group DMVPN
 !
 border 10.32.231.162 key-chain PFR-SOL-TEST
  interface FastEthernet1 internal
  interface FastEthernet0.1 external
  ! route excess traffic via Public WAN when the utilization in MPLS link reaches 80%
  max-xmit-utilization percentage 80
  link-group MPLS
  !
!
```
#### • Enable logging

```
! Following configuration is
! - to enable logging. This will print PfR related syslog messages on
```
#### Common Configuration 6

```
! the console.
! ? to disable default policy of load balancing.
!
oer master
 no max-range-utilization
 logging
```
#### • Define learning parameters, disable global learning

```
! - To enable continuous learn cycle, each 1 minute duration ? 
! configure periodic-interval value 0 and monitor-period value 1 (minutes)
! By default each cycle is 5 minute and occurs ever 2 hrs.
! - Sort the traffic-class based on ?throughput? at the end of
! each learning cycle.
! - Anything traffic that doesn?t match the learn list will be
! learned under global learn and will be optimized using default
! policy. To disable global learn configure a filter using a
! named access-list.
! The goal here is to learn only branch traffic
! using learn list (described in the next section).
!
oer master
 learn
  throughput
  periodic-interval 0
  monitor-period 1
   ! Disable Global learn
   !
  traffic-class filter access-list DENY_GLOBAL_LEARN_LIST
  ! 
! Access-list for disabling global learn.
!
ip access-list extended DENY_GLOBAL_LEARN_LIST
 deny ip any any
```
### **Border Routers**

Following are common PfR configuration commands in the Border Router BR1 and BR2 in the headquarters.

```
! This is the minimum configuration required to BR. It includes
! ? Key-chain configuration for authentication.
! ? Specification of MC?s IP Address and Local interface. The IP address
  ! of the local interface will be used as source IP address in communicating
! with MC.
key chain PFR-SOL-TEST
 key 1
  key-string 7 *perfrtg
!
oer border
 logging
 local FastEthernet1
 master 10.32.241.62 key-chain PFR-SOL-TEST
!
```
## **Use Case Configurations**

### **PfR test case for MPLS network blackout and brownout**

#### **Summary**

Failover from MPLS VPN network path to public L3 VPN network path using PFR to address the blackout and brownout conditions in the MPLS network. PfR should pass traffic through Public WAN when moderate level traffic loss ( $>= 20\%$ ) is detected in private WAN. When loss is recovered in the MPLS path, traffic should be re-routed through MPLS path. In order to achieve this there are two tasks.

#### • 1. **Identify traffic**

The policy is applied to all traffic destined to a specific branch. In other words there are no separate policies for different applications (as there are in next test case). So a single learn list per branch is used to learn branch specific prefixes.

#### • 2. **Determine policy parameters**

- Unreachable threshold is configured to detect the blackout and brownout condition. For ◊ example out of 10 probe packets, if 5 proe packets are not reachable, then Unreachable measurement is 50% (500,000 flows per million)
- PfR makes the decision in the order of priority. Unreachable is the first priority and cannot ◊ be overridden. So there is no need to set unreachable priority. However, there are some default priorities for delay and utilization that should be disabled.
- Active probes are configured to measure the reachability. More than one probe is configured ◊ to improve the measurement.
- Fast mode and lower probe frequency are configured to reduce the reaction time. Reaction ◊ time is the time it takes to mitigate the error condition (here blackout and brownout) since it is detected.
- $\Diamond$  Periodic timer is configured to enable switching traffic back to MPLS when it is back to Normal conditions (no blackout or no brownout).
- $\Diamond$  Specify the primary link group (here MPLS) and the fallback link-group (here DMVPN)

### **Configuration**

Following lists PfR configuration in the MC router in the Headquarters:

• Learn-list for a specific branch

```
! Following is a learn list configuration specific to one branch.
! This should be repeated for each branch. It includes
! ? Learning destination-only traffic-class that matches prefixes specified in the
! prefix-list BRANCH1_PREFIX.
! ? ?aggregation prefix-length 32? is configured to monitor and control
! traffic-class at granularity of /32 (eg 10.1.1.1/32)
! ? throughput command is to sort the traffic-class based on throughput at the end
```
#### Use Case Configurations 8

```
! of learn cycle. 
!
oer master
 learn
  list seq 20 refname LEARN_LIST_BRANCH1_PREFIX
   traffic-class prefix-list BRANCH1_PREFIX
   aggregation-type prefix-length 32
   throughput
! 
ip prefix-list BRANCH1_PREFIX seq 5 permit 10.32.240.136/29
!
```
#### • Policy configuration for a branch

```
! Following is a policy configuration specific to one branch.
! This should be repeated for each branch. It includes
! ? match command is to specify that this policy should be applied
! to all the traffic-class learned under list LEARN_LIST_BRANCH1_PREFIX.
!
! ? periodic: Every 90 second each traffic class is re-evaluated.
! It is required to bring the traffic-class back to primary link
! (MPLS) when the utilization drops below the limit. A Higher value
! can be used if longer time to switch back to primary link is acceptable.
!
! ? Unreachable threshold is set to 200,000 (Flows-per-million) i.e 20% 
! Unreachability.
!
! ? monitor mode is set to fast. This means probe all external interfaces
! all the time. When Out-of-Policy condition is detected on the current exit
! results on alternate exit is available for quick decision. In other modes
! alternate exits are probed only when current link is determined to be OOP.
! The fast mode helps in switching the path quickly when the problem
! is detected.
!
! ? The requirement is to only switch when the blackout/brownout (unreachable)
! occurs OR when the utilization exceeds the threshold. 
! Unreachable is ON by default and cannot be disabled.
! Delay and Range is ON by default, so it is turned off.
! Utilization is set to priority 2 with variance 10. Variance 10 means that
! if the free BW on the link are within 10% of each other then they are equal.
!
! ? Probe frequency is set to 4 second to detect the problem quickly. For
! critical application such as video lower probe frequency is desirable.
!
! ? MPLS is set as primary link-group and DMPVN is set as fallback link-group.
!
! ? UDP probe is configured because only reachability is required. Two probes are
! configured for better result. Each probe sends control packet followed by
! probe packet. ?ip sla responder? should be configured on target router on the
! branch side.
!
! Add the policy to the master controller configuration
!
oer master
 policy-rules MAP-TEST1
!
! Define the policy map
!
oer-map MAP-TEST1 10
 match oer learn list LEARN_LIST_BRANCH1_PREFIX
 set periodic 90
```
#### Configuration 9

```
 set unreachable threshold 200000
 set mode monitor fast
 set resolve utilization priority 2 variance 10
 no set resolve delay
 no set resolve range
 set probe frequency 4
 set link-group MPLS fallback DMVPN
 set active-probe udp-echo 10.32.240.137 target-port 3000
 set active-probe udp-echo 10.32.240.137 target-port 3001
!
```
#### • Always use PBR

```
! VERY IMPORTANT CONFIG
! =====================
! Turn ON the route control and set the control protocol to ?pbr?.
! By default the control mechanism is in the order, BGP, EIGRP, STATIC and PBR.
! In DMVPN (EIGRP)/ MPLS (BGP) environment route control using either BGP or EIGRP
! results into failure or ineffective control. The only option that
! works is using PBR. So it is necessary to set ?router protocol pbr? to
! force PfR to use PBR as control mechanism.
oer master
 ! This command is only available in version 15.0(1)M4 and later
 mode route protocol pbr
 mode route control
```
### **PfR performance and load policy test case**

#### **Summary**

In this test the goal is to use performance policy for critical applications including voice and use load policy for data distribution using PfR to fully utilize over used and under used links. Under normal condition all traffic should be sent over MPLS network. If there is performance issue, for example loss is > 5% then Video and Voice traffic should be switched over to public L3 VPN. If there is excess traffic i.e utilization is > 80% then non-critical traffic should be switched to public L3 VPN.

• 1. Identify traffic

There are two sets of traffic. One is critical application (voice and video) and the other is remaining traffic. In order to apply different policy it is necessary to configure two learn list. One identifies the application (here based on dscp af41) and the other learns the remaining traffic.

- 2. Determine policy parameters
	- For non-critical traffic the only change is the addition of utilization priority. When the ◊ utilization on MPLS link is > 80% it is desired to move the excess non-critical traffic to DMVPN link.

- ◊ Another policy (MAP-TEST2 10) is created for critical application.
- Loss threshold is set to 50000 packets-per-million (5%). Loss larger than 5% degrades the ◊ video quality significantly. For example out of 100 probe packets closely interleaved, if 5 packets dropped, then Loss measurement is 5% (50,000 packets per million)
- ◊ Jitter larger than 30 msec also leads to poor video quality.
- Delay threshold is set to 300 msec because delay higher than that could degrade the Quality ◊ of Experice in video-conferencing.
- The order of priority is set to loss, jitter and delay based on the impact each metrics could ◊ have on video.
- ◊ The probe type is jitter because only jitter probe can measure loss/jitter/delay.
- $\Diamond$  Rest of the configuration is very similar to policy for non-critical traffic.

#### **Configuration**

Following lists PfR configuration in the MC router in the Headquarters:

#### • Learn-list for video applications

```
! Following is a learn list configuration for video application 
! specific to one branch.
! This should be repeated for each branch. It includes
! ? Here Video (assuming it is marked as af41) is learned using
   ! access-list DSCP_VIDEO and brach specific filter BRANCH1_PREFIX.
! ? Every thing else remains the same. 
! This configuration will learn following traffic-class
! 10.32.240.136/32 dscp af41
! 10.32.240.137/32 dscp af41
! 10.32.240.138/32 dscp af41
! 10.32.240.139/32 dscp af41
! 10.32.240.140/32 dscp af41
! 10.32.240.141/32 dscp af41
! 10.32.240.142/32 dscp af41
! 10.32.240.143/32 dscp af41
!
oer master
  learn
   list seq 10 refname LEARN_LIST_BRANCH1_VIDEO
   traffic-class access-list DSCP_VIDEO filter BRANCH1_PREFIX
    aggregation-type prefix-length 32
   throughput
! ACCESS-LIST and PREFIX-LIST FOR VIDEO
!
ip access-list extended DSCP_VIDEO
 permit ip any any dscp af41
ip prefix-list BRANCH1_PREFIX seq 5 permit 10.32.240.136/29
```
#### • Policy configuration for video applications and specific for a branch

! Following is a policy configuration video application specific to one branch.

```
! This should be repeated for each branch. It includes
! ? match command is to specify that this policy should be applied
! to all the traffic-class learned under list LEARN_LIST_BRANCH1_VIDEO.
!
! ? delay threshold is configured as 300 msec. The delay measured by PfR is
! Round-Trip-Time. For video conference delay higher than 150 ms one-way
! decreases the Qualit-of-Experience.
!
! ? Loss is set to 50,000 (packets-per-million). i.e 5%
!
! ? Resolver setting is configure to set the priority in the order of
! loss, jitter and delay. Range and utilization are DISABLED for video application.
!
! ? Jitter probe is configured to measure loss and jitter. Codec configuration is
! to simulate the packet as close to that codec as possible. Three probes are
! configured for better estimation. Just like udp-echo probe jitter probe sends
! control packet followed by probe packet. If control packet fails then probe
! packets are not sent at all. If one probe is used then loss control packet
! results into no loss data or no jitter data.
!
! ? Probe packets are set to 20 to reduce the probe traffic.
! Instead of configring 1 probe with 60 probe packet it is better to configure
! 3 probes with 20 probe packets (resulting into same number of total probe packet)
! Performance POLICY
!
oer-map MAP-TEST2 10
 match oer learn list LEARN_LIST_BRANCH1_VIDEO
 set periodic 90
 set delay threshold 300
 set loss threshold 50000
 set jitter threshold 30
 set mode monitor fast
 set resolve loss priority 2 variance 5
 set resolve jitter priority 3 variance 5
 set resolve delay priority 4 variance 5
 no set resolve range
 no set resolve utilization
 set link-group MPLS fallback DMVPN
  set probe frequency 4
 set active-probe jitter 10.32.240.137 target-port 2002 codec g729a
 set active-probe jitter 10.32.240.137 target-port 2001 codec g729a
 set active-probe jitter 10.32.240.137 target-port 2000 codec g729a
oer master
 probe packets 20
```
#### • Learn-list for non-video traffic specific to one branch

```
! A learn list configuration for non-video traffic specific to one branch.
! There is no difference from previous test case.
!
oer master
 learn
  list seq 20 refname LEARN_LIST_BRANCH1_PREFIX
   traffic-class prefix-list BRANCH1_PREFIX
   aggregation-type prefix-length 32
```

```
 throughput
! PREFIX-LIST
ip prefix-list BRANCH1_PREFIX seq 5 permit 10.32.240.136/29
```
• Policy configuration for non critical traffic and specific for a branch

```
! - monitor mode is set to ?active throughput? instead of ?fast?. For non-critical
! traffic it is not necessary to switchover quickly. By changing to
   ?active throughput? mode probed traffic is reduced because it only probes
! current exit most of the time.
! ? Probe frequence can also be changed to a higher value.
!
oer-map MAP-TEST2 20
 match oer learn list LEARN_LIST_BRANCH1_PREFIX
 set periodic 90
 set unreachable threshold 200000
 set mode monitor active throughput
 set resolve utilization priority 2 variance 10
 no set resolve delay
 no set resolve range
 set link-group MPLS fallback DMVPN
 set probe frequency 4
 set active-probe udp-echo 10.32.240.137 target-port 3000
 set active-probe udp-echo 10.32.240.137 target-port 3001
```
### **PfR traffic class based routing test case**

#### **Summary**

In this test the goal is to use MPLS link as primary link for critical application such as video while use DMVPN link as primary link for non-critical application. It is still desired to move critical application to DMVPN when MPLS link is not performing (loss  $> 5\%$ ). Similarly, if the utilization on DMVPN is  $> 80\%$ then excess non-critical traffic is moved to MPLS if there is enough BW to accommodate. This configuration allows the better use of DMVPN link by distributing critical and non-critical traffic.

• 1. Identify traffic

This remains the same as in previous test case.

- 2. Determine policy parameters
	- There are two changes. First change from the previous test case is that primary and fallback ◊ link for non-critical application traffic is switched. i.e DMVPN is primary and MPLS is fallback. The second change is that monitor mode active throughput is used.
	- ◊ There is no change in policy for critical application.

#### **Configuration**

```
• Configuration on HQ
```

```
! 80% Threshold is set on DMVPN link.
!
oer master
 border 10.32.231.163 key-chain PFR-SOL-TEST
  interface Tunnel20 external
   max-xmit-utilization percent 80
!
oer-map MAP-TEST3 10
 match oer learn list LEARN_LIST_BRANCH1_VIDEO
 set periodic 90
 set delay threshold 100
 set loss threshold 50000
 set jitter threshold 30
 set mode monitor fast
 set resolve loss priority 2 variance 5
 set resolve jitter priority 3 variance 5
 set resolve delay priority 4 variance 5
 no set resolve range
 no set resolve utilization
 set link-group MPLS fallback DMVPN 
 set probe frequency 4
 set active-probe jitter 10.32.240.137 target-port 2001 codec g729a
 set active-probe jitter 10.32.240.137 target-port 2002 codec g729a
 set active-probe jitter 10.32.240.137 target-port 2000 codec g729a
!
oer master
 probe packet 20
```
#### • Policy configuration for non critical traffic

```
! - monitor mode is set to ?active throughput? instead of ?fast?. For non-critical
! traffic it is not necessary to switchover quickly. By changing to
! ?active throughput? mode probed traffic is reduced because it only probes
! current exit most of the time.
! ? Probe frequence can also be changed to a higher value.
!
oer-map MAP-TEST3 20
 match oer learn list LEARN_LIST_BRANCH1_PREFIX
 set periodic 90
 set unreachable threshold 200000
 set mode monitor active throughput
 set resolve utilization priority 2 variance 10
 no set resolve delay
 no set resolve range
 set link-group DMVPN fallback MPLS
 set probe frequency 4
 set active-probe udp-echo 10.32.240.137 target-port 3001
 set active-probe udp-echo 10.32.240.137 target-port 3000
```
## **Verification**

The test is verified using two show commands.

• show oer master traffic-class

This command displays the current information about all the traffic-class. It includes the state, current exit through which the traffic-class is routed, and performance metrics associated with traffic-class.

State of the traffic-class will change to HOLDDOWN after it is moved to a different exit. State is set to INPOLICY if the performance of the traffic-class is within the set thresholds. The state and the current exit fields are used to do the verification.

• show log

This command displays the console logging of the router. PfR prints syslog messages to console when Out-of-policy (OOP) event occurs OR when a route change occurs. These messages are also included below to verify the test.

Note: ?logging? should be configured under ?oer master? to turn ON logging these messages.

## **Verification in Headquarters MC**

Following command provide verification of PfR operation for test case 1:

```
MC#show oer master traffic-class
OER Prefix Statistics:
Pas - Passive, Act - Active, S - Short term, L - Long term, Dly - Delay (ms),
P - Percentage below threshold, Jit - Jitter (ms),
 MOS - Mean Opinion Score
 Los - Packet Loss (packets-per-million), Un - Unreachable (flows-per-million),
E - Egress, I - Ingress, Bw - Bandwidth (kbps), N - Not applicableU - unknown, * - uncontrolled, + - control more specific, \theta - active probe all
  # - Prefix monitor mode is Special, & - Blackholed Prefix
  % - Force Next-Hop, ^ - Prefix is denied
DstPrefix Appl_ID Dscp Prot SrcPort DstPort SrcPrefix
```
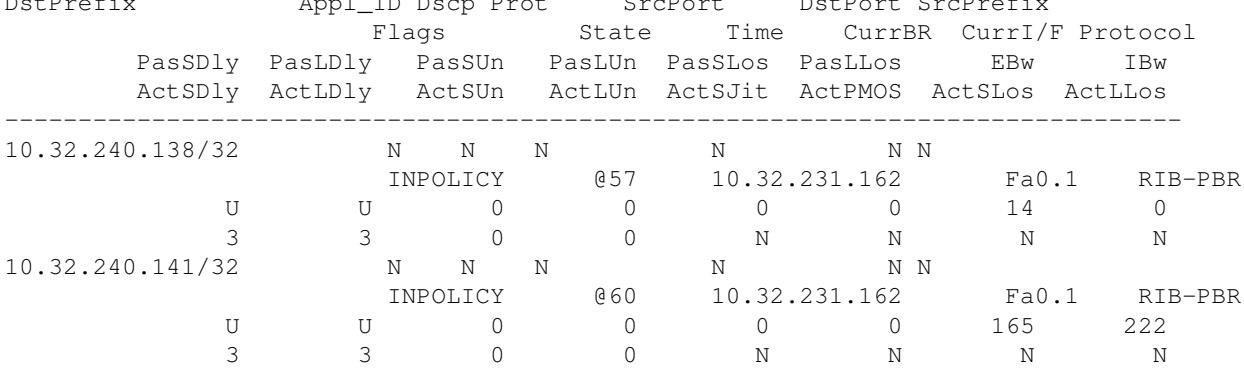

Traffic moves to Tunnel 20 (DMVPN) after the Brownout Condition

#### Verification 15

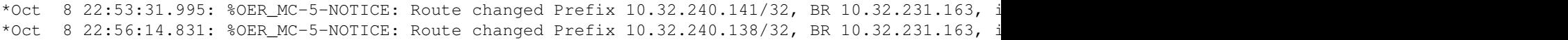

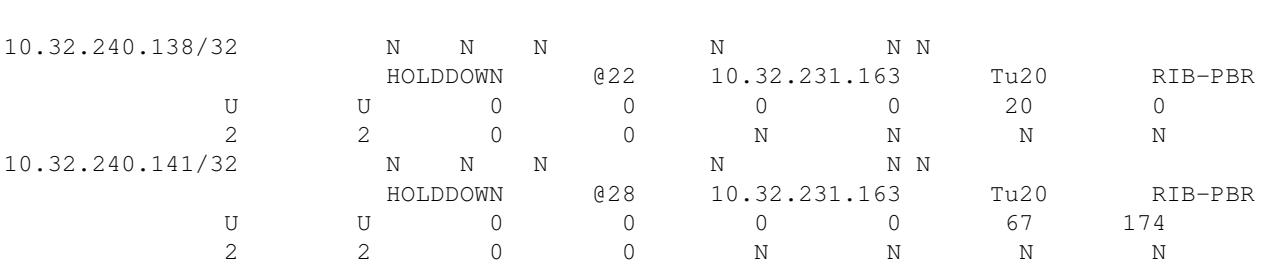

Tunnel 20 interface set to HOLDDOWN State in show oer master traffic-class CLI display as follows:

On Border router dynamic route-map and dynamic access-lists are created to control the traffic-class

```
BR1#show route-map dynamic 
route-map OER_INTERNAL_RMAP, permit, sequence 0, identifier 3539992579
  Match clauses:
    ip address (access-lists): oer#1 
  Set clauses:
    ip next-hop 3.7.12.8
     interface Tunnel20
  Policy routing matches: 305030 packets, 123481090 bytes
Current active dynamic routemaps = 1
manis-spoke#show ip access-lists dynamic 
Extended IP access list oer#1
     1073741823 permit ip any host 10.32.240.138 (138719 matches)
     1073741823 permit ip any host 10.32.240.141 (166311 matches)
```
Tunnel 20 interface set to INPOLICY State after HOLDDOWN timer expires in show oer master traffic-class CLI display as follows:

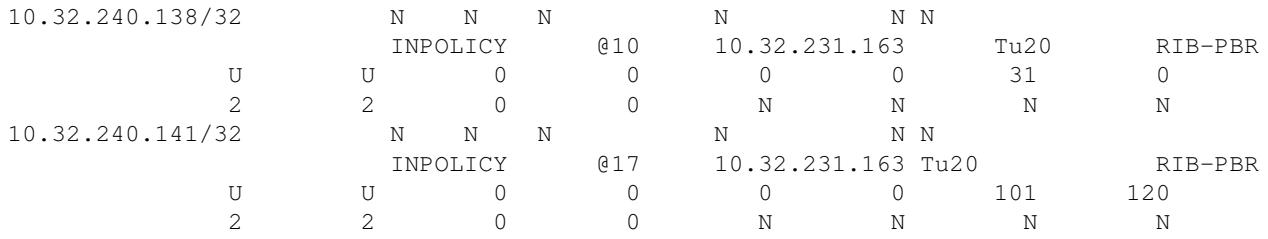

Traffic routed via MPLS network after recovering from the Brownout Condition:

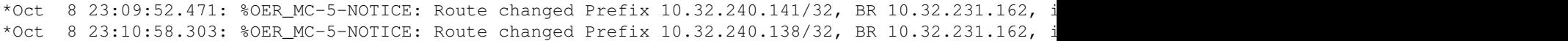

Interface connected to MPLS set to INPOLICY State (after HOLDDOWN state) in the show oer master traffic-class CLI display as follows:

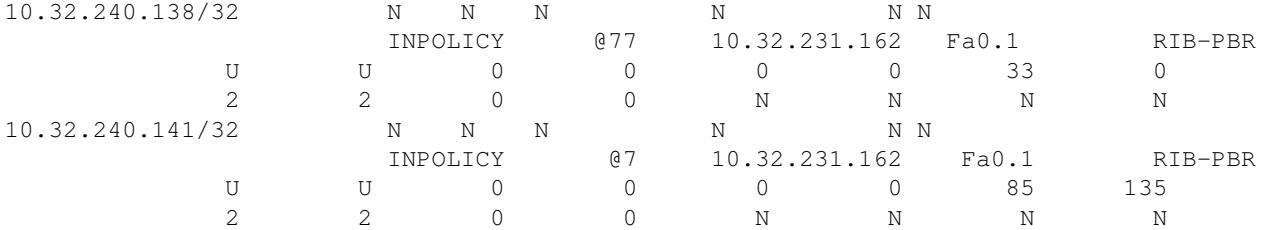

### **Verification in the Branch MC**

For this test only syslog messages are included for verification. One message shows that traffic-class was OOP due to loss and the other shows the route change as a result of loss OOP.

\*Oct 15 23:19:02.154: %OER\_MC-5-NOTICE: Active ABS Loss OOP Appl Prefix 10.32.240.141/32 af41 256, \*Oct 15 23:19:02.358: %OER\_MC-5-NOTICE: Route changed Appl Prefix 10.32.240.141/32 af41 256, BR 10

## **Restrictions**

- If there is more than one BR then all BRs should be directly connected to each other.
- If MC is behind the firewall then port 3949 should be opened to establish communication channel between MC and BR.

## **Reference Routing Configurations**

## **Routing config in BR1 in the Headquarters**

Following lists routing configuration in the BR1 router in the Headquarters:

```
interface FastEthernet0
 ip address 10.32.148.208 255.255.255.248
```
Reference Routing Configurations 17

```
interface FastEthernet0.1
  description outside interface
 bandwidth 1000
  encapsulation dot1Q 33
  ip address 10.32.178.34 255.255.255.252
  ip pim sparse-mode
  crypto map gdoi
interface FastEthernet1
  ip address 10.32.231.163 255.255.255.248
interface Tunnel20
  bandwidth 2000
  ip address 3.7.13.136 255.255.254.0
  no ip redirects
  ip mtu 1400
  ip pim nbma-mode
  ip pim sparse-dense-mode
  ip nhrp map multicast 128.107.200.100
  ip nhrp map 3.7.12.8 128.107.200.100
  ip nhrp network-id 8800
  ip nhrp holdtime 300
  ip nhrp nhs 3.7.12.8
  ip nhrp registration no-unique
  ip nhrp shortcut
  ip nhrp redirect
  ip tcp adjust-mss 1360
  load-interval 30
  delay 2000
  qos pre-classify
  tunnel source FastEthernet0
  tunnel mode gre multipoint
  tunnel key 712
  tunnel protection ipsec profile proftest
  !
! 
router eigrp 7
  ! AS for network towards SP
  network 3.7.12.0 0.0.1.255
  redistribute eigrp 80 route-map LAN
  passive-interface default
 no passive-interface Tunnel20
!
router eigrp 80
 ! AS for LAN network
 network 10.32.231.160 0.0.0.7
 redistribute eigrp 7
 passive-interface default
 no passive-interface FastEthernet1
!
ip access-list standard LAN_ACL
 permit 10.32.231.160 0.0.0.7
 permit 10.32.241.56 0.0.0.7
!
route-map LAN permit 10
 match ip address LAN_ACL
!
```
### **Routing config in BR2 in the Headquarters**

Following lists routing configuration in the BR2 router in the Headquarters:

```
interface FastEthernet0.1
  description outside interface
  encapsulation dot1Q 33
  ip address 10.32.178.34 255.255.255.252
 ip pim sparse-mode
 ...
interface FastEthernet1
  ip address 10.32.231.162 255.255.255.248
  ...
!
router eigrp 80
 default-metric 4000 100 255 1 1500
 network 10.32.231.160 0.0.0.7
 redistribute bgp 65002
 passive-interface default
 no passive-interface FastEthernet1
!
router bgp 65002
 bgp router-id 10.32.178.34
 bgp log-neighbor-changes
  neighbor 10.32.178.33 remote-as 65001
  !
  address-family ipv4
  no synchronization
  network 10.32.176.8 mask 255.255.255.248
  redistribute eigrp 80 route-map LAN
  neighbor 10.32.178.33 activate
   ... 
!
ip access-list standard LAN_ACL
 permit 10.32.231.160 0.0.0.7
 permit 10.32.241.56 0.0.0.7
!
route-map LAN permit 10
 match ip address LAN_ACL
!
```
### **Routing config in D (distribution router) in the Headquarters**

Following lists routing configuration in the distribution router in the Headquarters:

```
ip dhcp pool client_vlan20
   network 10.32.231.160 255.255.255.248
    domain-name cisco.com
    dns-server <IP address> 
    default-router 10.32.231.161 
!
ip dhcp pool client_vlan30
   network 10.32.241.56 255.255.255.248
    domain-name cisco.com
    dns-server 171 <IP address> 
    default-router 10.32.241.57
```
Routing config in BR2 in the Headquarters 19

```
!
interface FastEthernet2
  switchport access vlan 20
  spanning-tree portfast
  !
!
interface FastEthernet3
  switchport access vlan 30
  spanning-tree portfast
  !
!
interface FastEthernet4
  switchport access vlan 20
  spanning-tree portfast
  !
!
interface FastEthernet5
  switchport access vlan 30
 spanning-tree portfast
!
interface FastEthernet6
  switchport access vlan 30
 spanning-tree portfast
! 
interface Vlan20
 ip address 10.32.231.161 255.255.255.248
 ip flow egress
 ip pim sparse-mode
  ! 
interface Vlan30
 ip address 10.32.241.57 255.255.255.248
  ip pim sparse-mode
 !
router eigrp 80
 network 10.32.231.160 0.0.0.7
  network 10.32.241.56 0.0.0.7
! 
ip sla responder ??? <any other place or node this need to be defined)
```
### **PfR and routing config in branch router**

Following lists PfR and routing configuration in the MC/BR router in the branch:

```
ip sla
ip dhcp pool client_vlan20
    network 10.32.240.136 255.255.255.248
    domain-name cisco.com
   dns-server 171.68.226.120 
   default-router 10.32.240.137 
   netbios-name-server 171.68.235.228 
    option 150 ip 171.70.112.211
!
key chain PFR-SOL-TEST
 key 1 
  key-string 7 041159160A334A5C1D1E
oer master
```
Routing config in D (distribution router) in the Headquarters 20

```
 policy-rules BR-MAP-TEST3
  no max-range-utilization
  logging 
  ! 
  border 10.32.240.137 key-chain PFR-SOL-TEST
  interface Tunnel20 external
   link-group DMVPN
   interface FastEthernet0.1 external
   link-group MPLS
   interface Vlan30 internal
  ! 
  learn 
   throughput
   delay 
   periodic-interval 0
   monitor-period 1
   traffic-class filter access-list DENY_GLOBAL_LEARN_LIST
   list seq 10 refname LEARN_LIST_HQ_VIDEO
   traffic-class access-list DSCP_VIDEO filter HQ_PREFIX
   aggregation-type prefix-length 32
   throughput
   list seq 20 refname LEARN_LIST_HQ_PREFIX
   traffic-class prefix-list HQ_PREFIX
   aggregation-type prefix-length 32
   throughput
  max prefix total 100
  holddown 90
 backoff 90 3000 300
 mode route protocol pbr
 mode route control
 probe packets 20
! 
oer border
 logging 
 local Vlan30
 master 10.32.240.137 key-chain PFR-SOL-TEST
!
interface FastEthernet0.1
  encapsulation dot1Q 10
  ip address 10.32.178.98 255.255.255.252
  ip pim sparse-mode
  crypto map getvpn-map1
!
interface FastEthernet1
  no ip dhcp client request tftp-server-address
  ip address dhcp
 duplex auto
 speed auto
!
interface Tunnel20
 bandwidth 2000
  ip address 3.7.13.133 255.255.254.0
  no ip redirects
  ip mtu 1400
  ip pim nbma-mode
  ip pim sparse-dense-mode
  ip nhrp map multicast 128.107.200.100
  ip nhrp map 3.7.12.8 128.107.200.100
  ip nhrp network-id 8800
  ip nhrp holdtime 300
  ip nhrp nhs 3.7.12.8
  ip nhrp registration no-unique
  ip nhrp shortcut
  ip nhrp redirect
```

```
 ip tcp adjust-mss 1360
  load-interval 30
  delay 2000
  qos pre-classify
  tunnel source FastEthernet1
 tunnel mode gre multipoint
  tunnel key 712
 tunnel protection ipsec profile proftest
! 
interface Vlan30
  ip address 10.32.240.137 255.255.255.248
 ip pim sparse-mode
 no autostate
!
router eigrp 7
  network 3.7.12.0 0.0.1.255
 network 10.32.240.136 0.0.0.7
 passive-interface default
 no passive-interface Tunnel20
! 
router bgp 65002
 bgp router-id 10.32.178.98
 bgp log-neighbor-changes
 neighbor 10.32.178.97 remote-as 65001
  ! 
  address-family ipv4
  no synchronization
  network 10.32.176.152 mask 255.255.255.248
  network 10.32.240.136 mask 255.255.255.248
  neighbor 10.32.178.97 activate
  no auto-summary
 exit-address-family
!
oer-map BR-MAP-TEST1 10
 match oer learn list LEARN_LIST_HQ_PREFIX
  set periodic 90
  set mode monitor fast
  set resolve utilization priority 2 variance 10
  no set resolve delay
  no set resolve range
  set unreachable threshold 200000
  set active-probe udp-echo 10.32.241.57 target-port 3000
  set active-probe udp-echo 10.32.241.57 target-port 3001
  set probe frequency 4
  set link-group MPLS fallback DMVPN
!
oer-map BR-MAP-TEST2 10
 match oer learn list LEARN_LIST_HQ_VIDEO
 set periodic 90
  set delay threshold 300
  set loss threshold 50000
  set jitter threshold 30
  set mode monitor fast
  set resolve loss priority 2 variance 5
  set resolve jitter priority 3 variance 5
  set resolve delay priority 4 variance 5
 no set resolve range
 no set resolve utilization 
  set active-probe jitter 10.32.241.57 target-port 2001 codec g729a
  set active-probe jitter 10.32.241.57 target-port 2002 codec g729a
 set probe frequency 4
 set link-group MPLS fallback DMVPN
!
oer-map BR-MAP-TEST2 20
```

```
 match oer learn list LEARN_LIST_HQ_PREFIX
 set periodic 90
 set mode monitor fast
 set resolve utilization priority 2 variance 10
 no set resolve delay
 no set resolve range
 set unreachable threshold 200000
 set active-probe udp-echo 10.32.241.57 target-port 3001
 set active-probe udp-echo 10.32.241.57 target-port 3000
 set probe frequency 4
 set link-group MPLS fallback DMVPN
!
oer-map BR-MAP-TEST3 10
 match oer learn list LEARN_LIST_HQ_VIDEO
 set periodic 90
 set delay threshold 300
 set loss threshold 50000
 set jitter threshold 30
 set mode monitor fast
 set resolve loss priority 2 variance 5
 set resolve jitter priority 3 variance 5
 set resolve delay priority 4 variance 5
 no set resolve range
 no set resolve utilization
 set active-probe jitter 10.32.241.57 target-port 2002 codec g729a
 set active-probe jitter 10.32.241.57 target-port 2001 codec g729a
 set probe frequency 4
 set link-group MPLS fallback DMVPN
!
oer-map BR-MAP-TEST3 20
 match oer learn list LEARN_LIST_HQ_PREFIX
 set periodic 90
 set mode monitor fast
 set resolve utilization priority 2 variance 10
 no set resolve delay
 no set resolve range
 set unreachable threshold 200000
 set active-probe udp-echo 10.32.241.57 target-port 3000
 set active-probe udp-echo 10.32.241.57 target-port 3001
 set probe frequency 4
 set link-group DMVPN fallback MPLS
! 
ip sla responder
!
ip access-list extended CSM_GET_GM_CRYPTO_ACL_1
 deny ip 10.32.176.0 0.0.0.255 host 10.32.178.23
 deny ip 10.32.176.0 0.0.0.255 host 10.32.178.56
 deny ip any host 239.192.1.190
ip access-list extended DENY_GLOBAL_LEARN_LIST
 deny ip any any
ip access-list extended DSCP_VIDEO
 permit ip any any dscp af41
!
ip prefix-list HQ_PREFIX seq 5 permit 10.32.241.56/29
```
## **Useful PfR Commands**

Following PfR Commands can be used to verify the operation and debug any problems.

#### **MC Show Commands**

◊ Show oer master

Displays overall status of PfR Master Controller. It is used to very if the MC is operational or not, the status of learning, etc.

◊ Show oer master learn list

Displays status of learn list and traffic-classes learned under each learn list. It is useful to verify if learning is working or not.

◊ Show oer master border detail Displays link details such Tx utilization, Rx Utilization, etc. It is useful to verify if the links are within thresholds.

#### **BR Show Commands**

- ◊ Show oer border passive learn Displays the learn list configuration sent by Master. Data is displayed only when learn cycle is in progress.
- ◊ Show oer border active Displays the active probe running on each exit.
- ◊ Show ip access-list dynamic

Displays the access-list created by PfR dynamically for enforcing route control. The output of this command should be used in conjunction with the output of ?show route-map dynamic?

◊ Show route-map dynamic

Displays the route-map created by PfR dynamically for enforcing route control. The output of this command should be used in conjunction with the output of ?show ip access-list dynamic?. The command is used to verify if the traffic-class is routed via correct external interface. In case of multiple BRs traffic may be forwarded from BR1 to another BR2 on internal interface and on BR2 to external interface using dynamic PBR (access-list + route-map).

#### **MC Debug Commands**

- ◊ Debug oer master prefix [detail] Displays debug message associated with destination prefix based traffic-class (non-application).
- ◊ Debug oer master prefix appl [detail]

Displays debug message associated with application traffic-class (prefix + dscp, prefix + port, etc).